## **Modifier des utilisateur·ice·s**

Il est possible de modifier un·e utilisateur·ice pour changer son mot de passe, réduire ou augmenter son quota (Giga-octets) de mail, ou son quota (Giga-octets) de cloud.

Par contre, il n'est pas possible de changer son prénom, son nom ou son adresse e-mail après sa création.

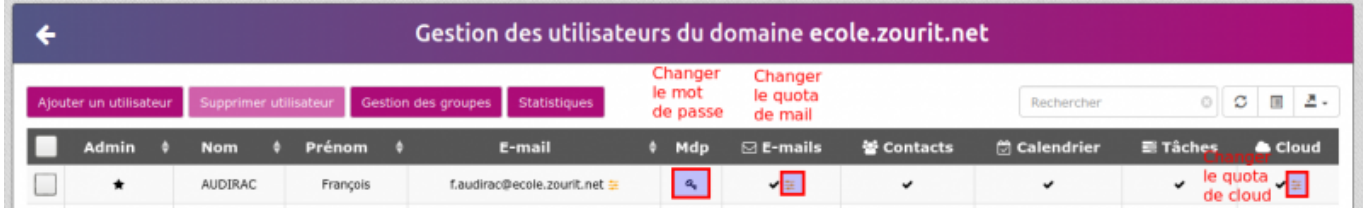

## **Gestion de groupes : ajouter, retirer des membres**

Vous pouvez avec le bouton "**Gestion des groupes**", choisir de déplier les membres d'un groupe avec  $" +"$ 

Et ensuite pour retirer un·e utilisateur·ice : **cocher sa case** + **retirer utilisateur de ce groupe**

Pour l'ajouter : **recherche un utilisateur** (dans champ de recherche à droite) + **Ajouter à ce groupe.**

Pour supprimer un groupe (mais pas les utilisateur·ice·s, il faut **cocher la case** à gauche, puis "**Suppression de groupe(s)**".

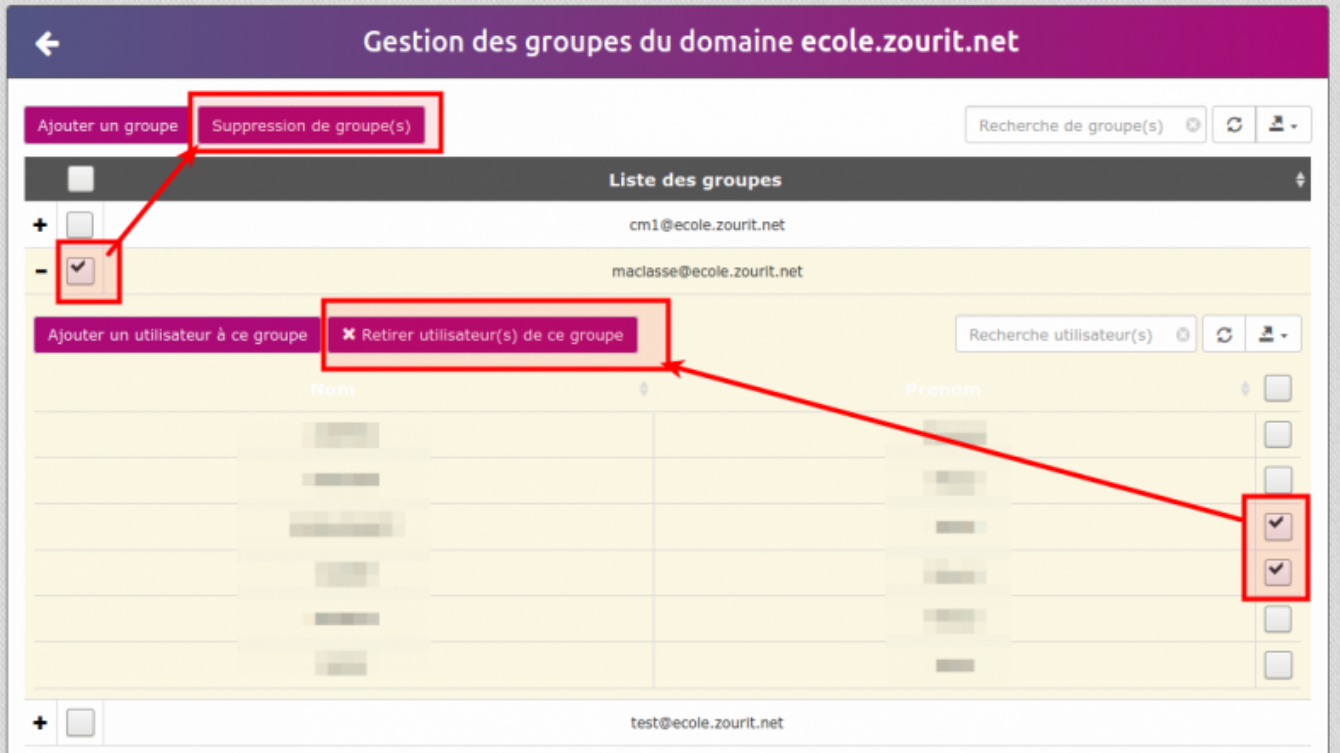

From: <https://doc.zourit.net/>- **Doc, doc Zourit ?**

Permanent link: **<https://doc.zourit.net/doku.php?id=admin:gestionutilgroupes&rev=1603062434>**

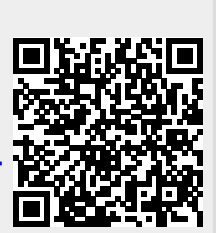

Last update: **2020/10/19 01:07**